### **WORKAROUND FOR TEMPORARY DNS FAILURES ON THE WORLD WIDE WEB**

#### by Francis Chao fchao2@yahoo.com

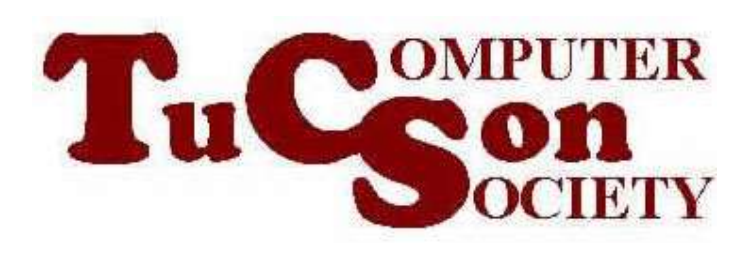

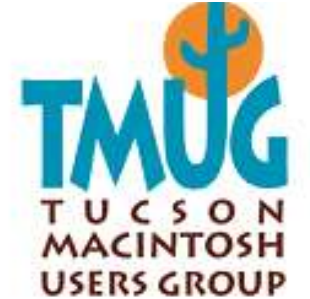

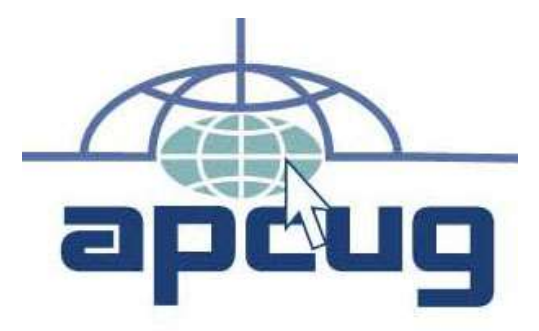

# Web location for this presentation: http://aztcs.org

Click on "Meeting Notes"

#### **SUMMARY**

3 Your Internet service provider provides you with at least two DNS servers for accessing Web servers in the Internet cloud. Here is a simple workaround for the inevitable, occasional failures of these DNS servers.

## **TOPICS** • Problem • Workaround

- **PROBLEM** • Sometimes you cannot access one or more Web sites
- 5 • Sometimes you cannot access a Web site because the Web server of the Web site is down and no one can get to it.

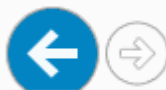

#### This page can't be displayed

- Make sure the web address http://dafdasdsafdasf is correct.
- Look for the page with your search engine.
- Refresh the page in a few minutes.

Fix connection problems

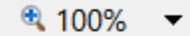

삶 사 없

6

**PROBLEM (continued)** • Sometimes you cannot access a Web site the DNS server that your are using has a temporary problem. In this case, here is a possible workaround for you to use:

#### **WORKAROUND**

• Step 1: Minimize the Web browser that you are using by clicking on the "Minimize" button:

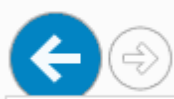

#### This page can't be displayed

- Make sure the web address http://dafdasdsafdasf is correct.
- Look for the page with your search engine.
- Refresh the page in a few minutes.

Fix connection problems

分 な @

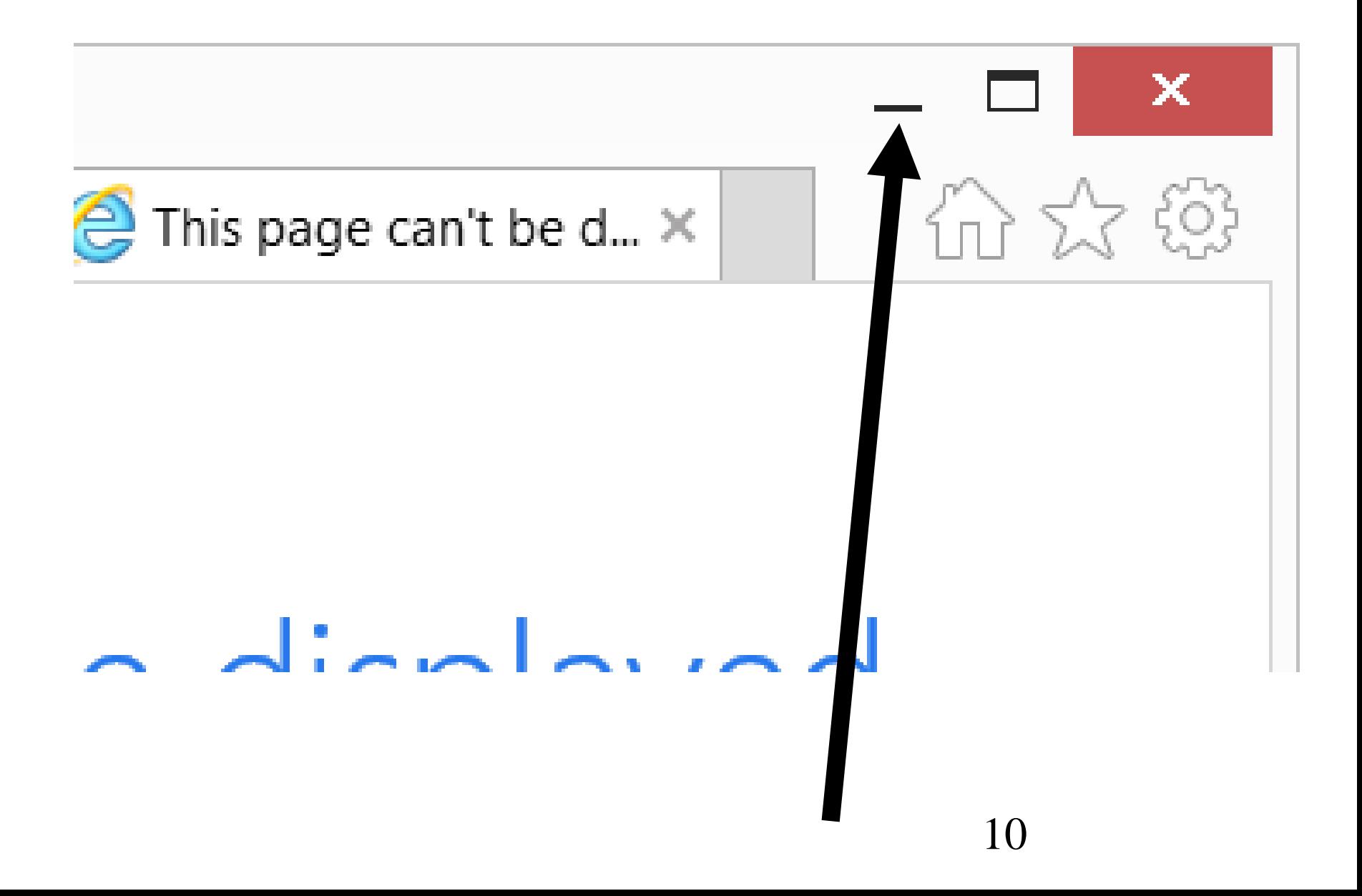

#### **WORKAROUND**

• Step 2: Open a command prompt window:

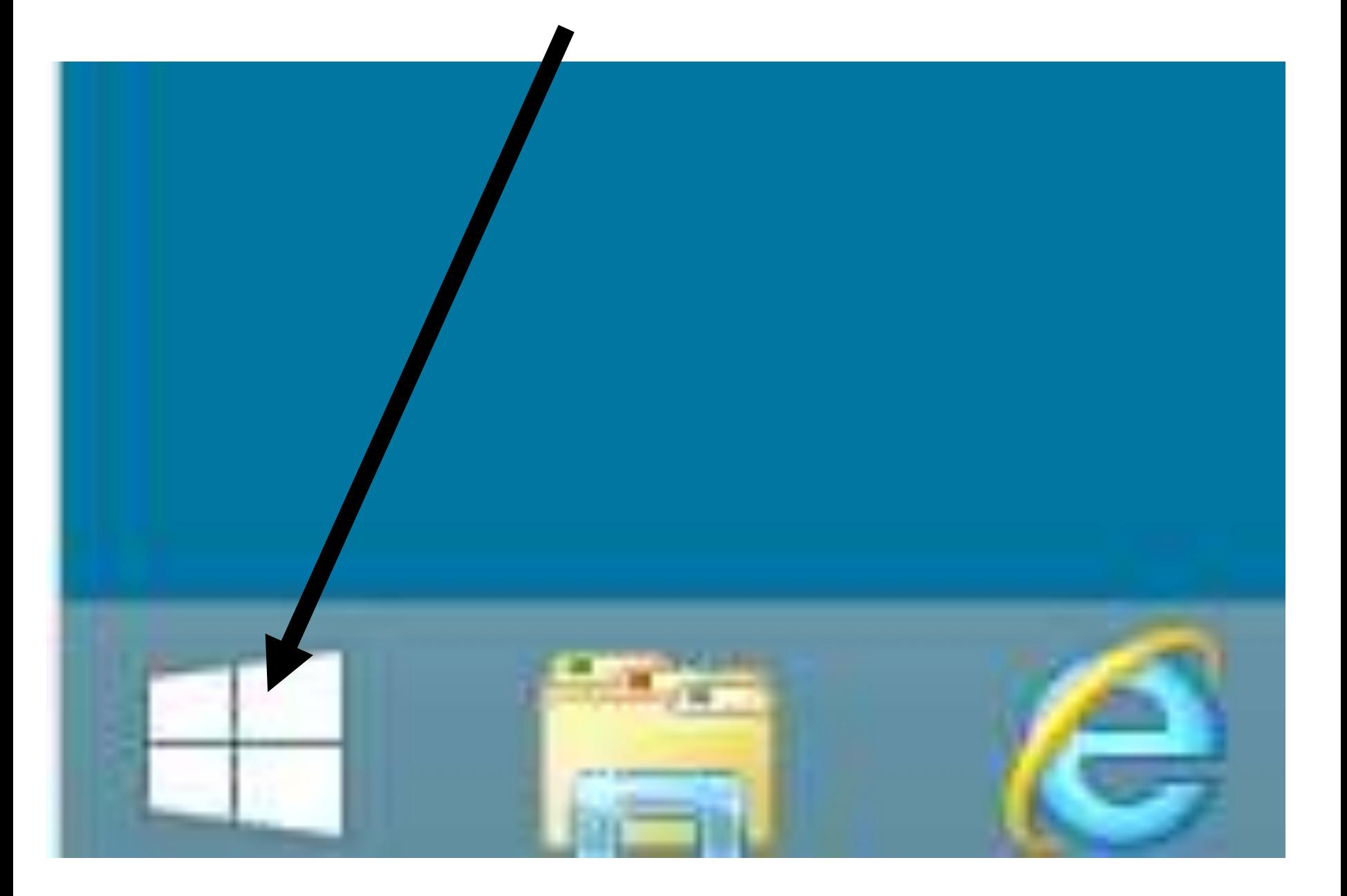

Programs and Features **Power Options Event Viewer** System Device Manager Network Connections Disk Management Computer Management Windows PowerShell Windows PowerShell (Admin) **Task Manager** Control Panel File Explorer Search Run Shut down  $\blacktriangleright$ Desktop <u>Ljitem II.</u>

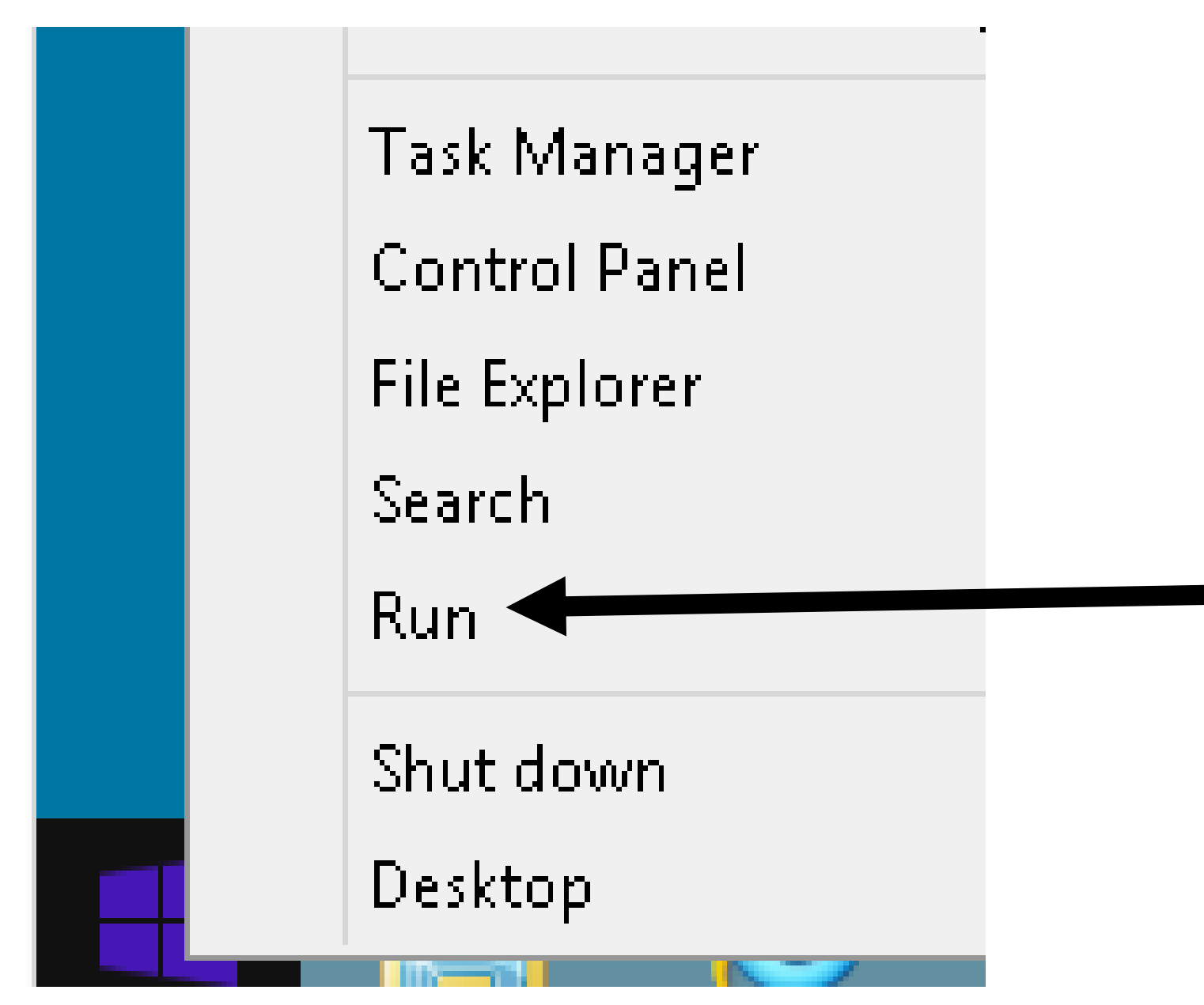

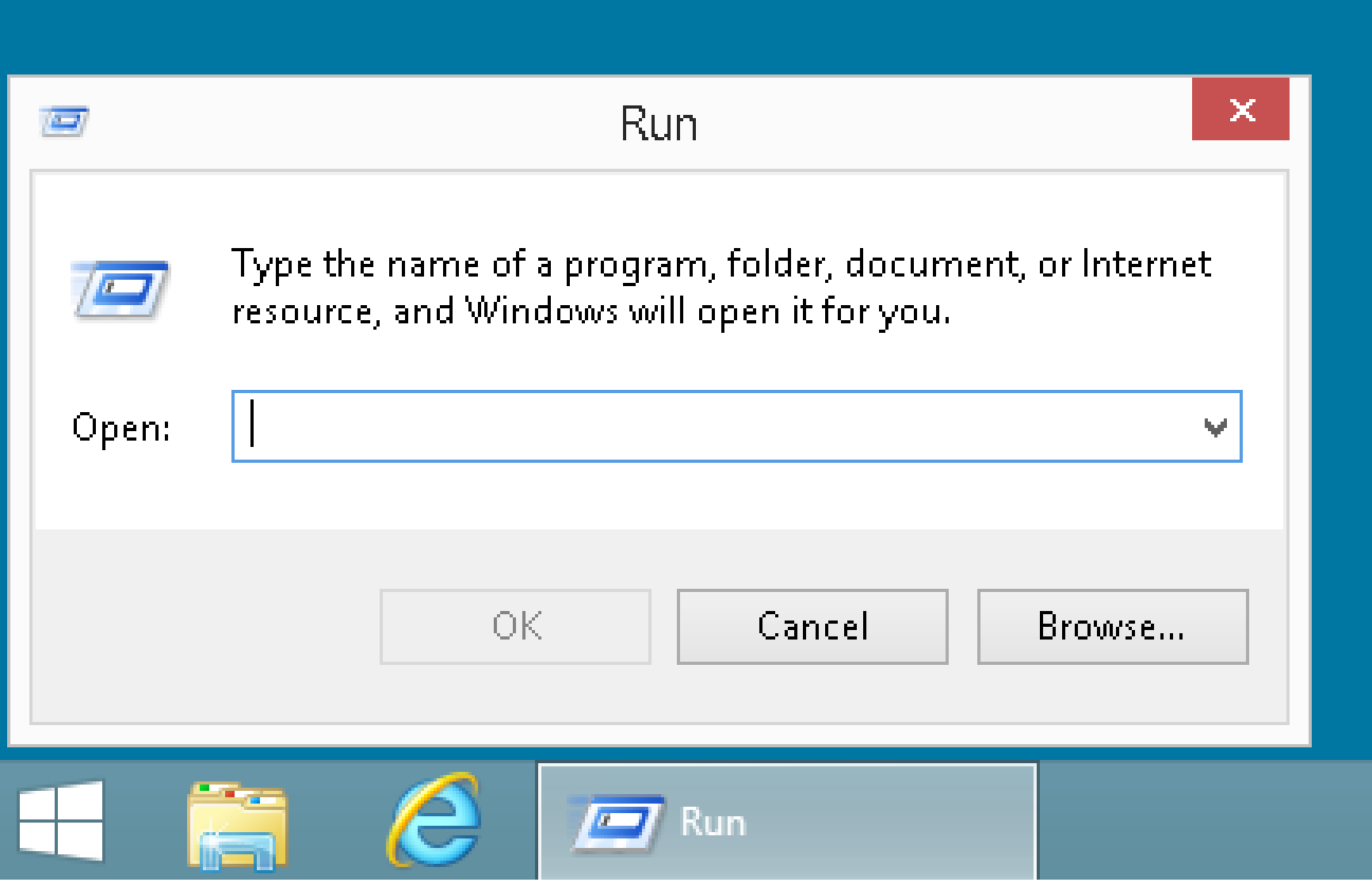

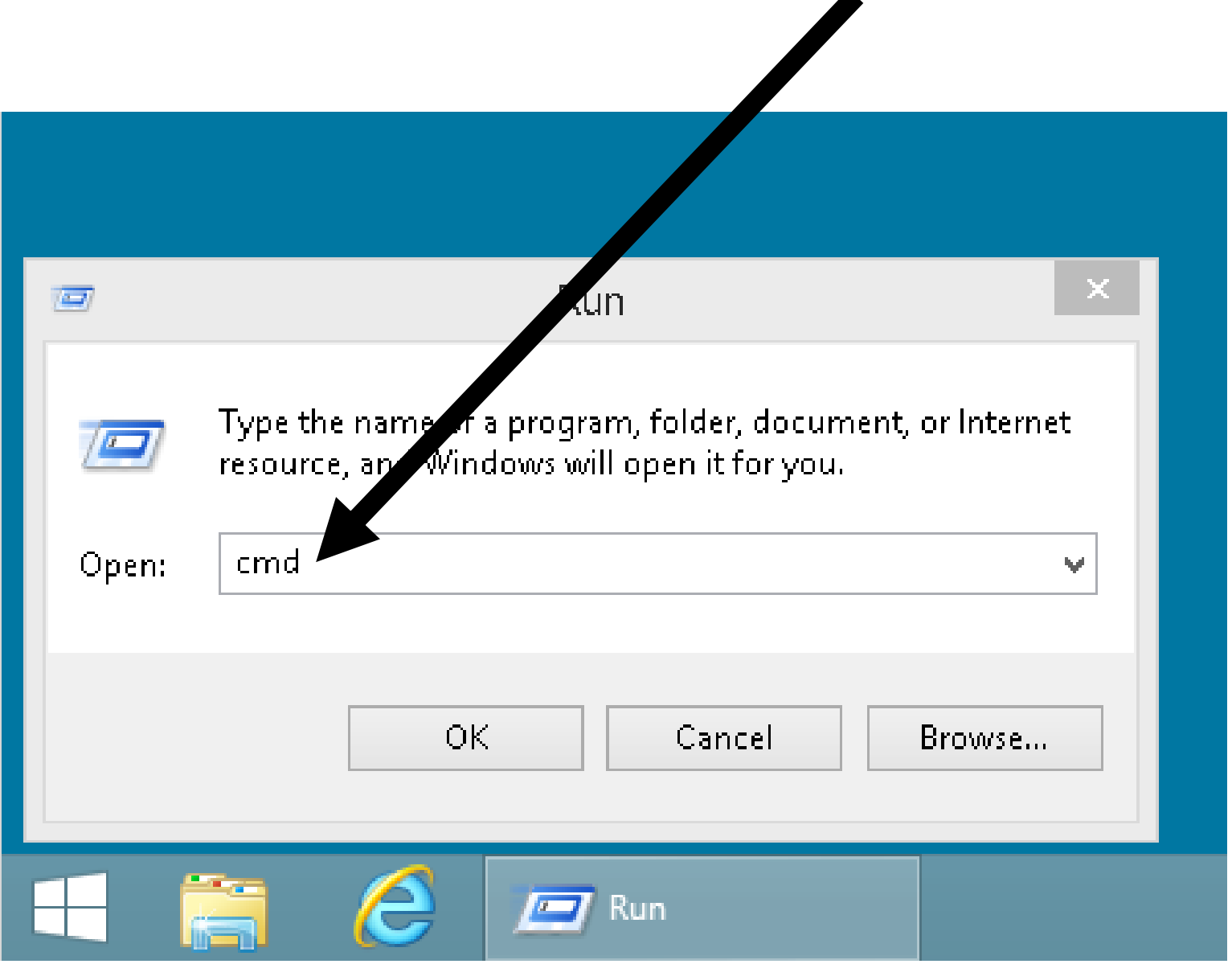

▲

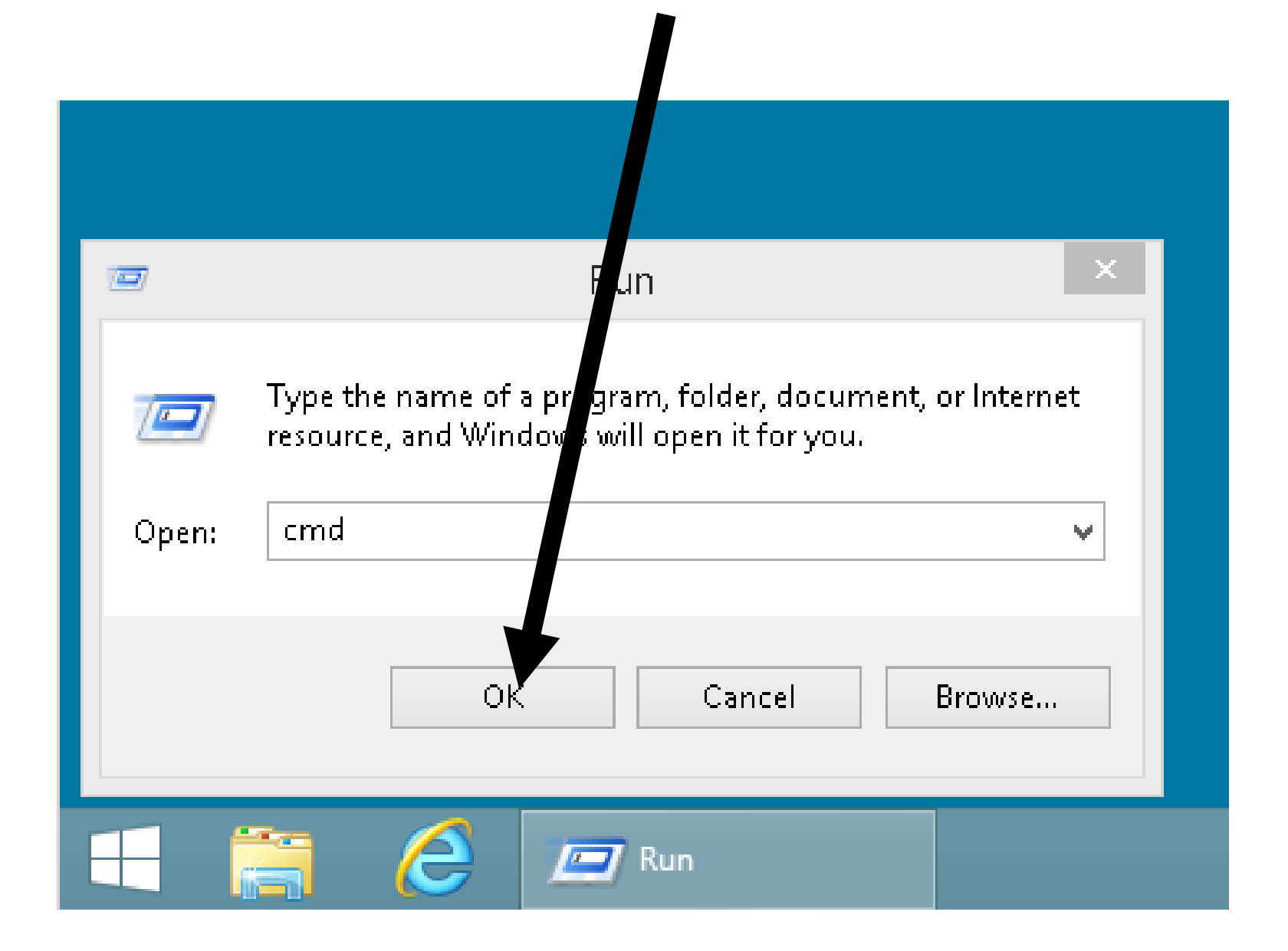

### **WORKAROUND (continued)** • Step 3: A command prompt window will be displayed:

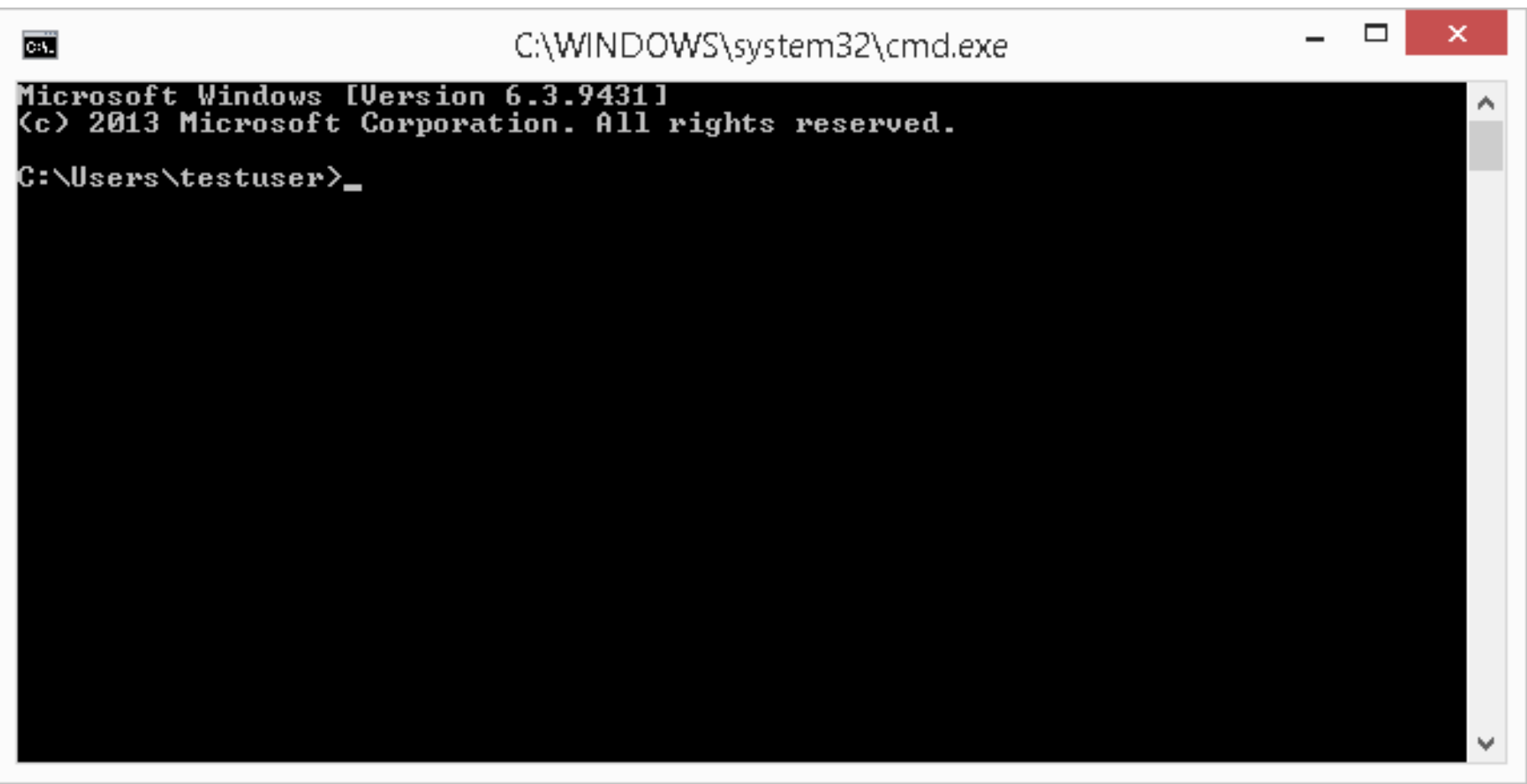

### **WORKAROUND (continued)** • Step 4: Ping the domain name of the Web site:

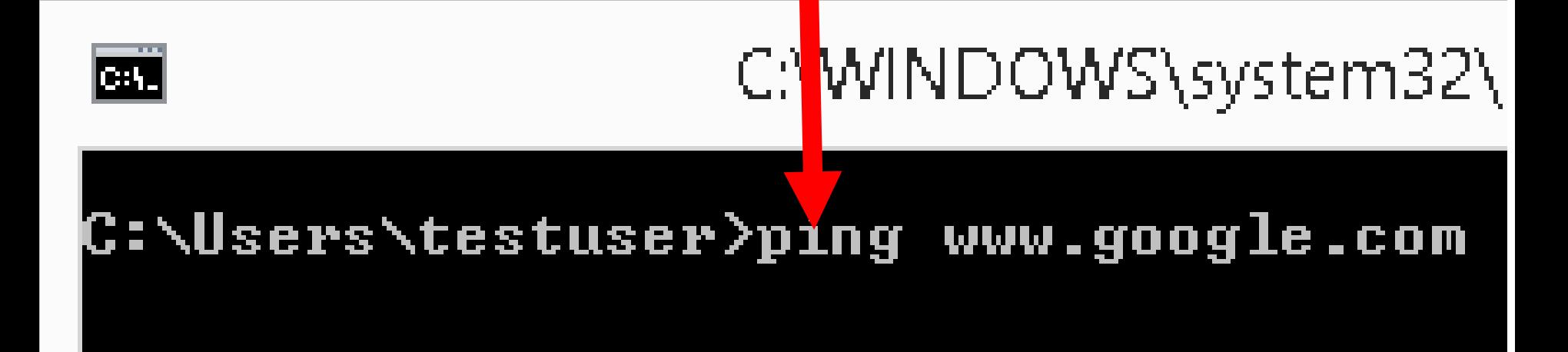

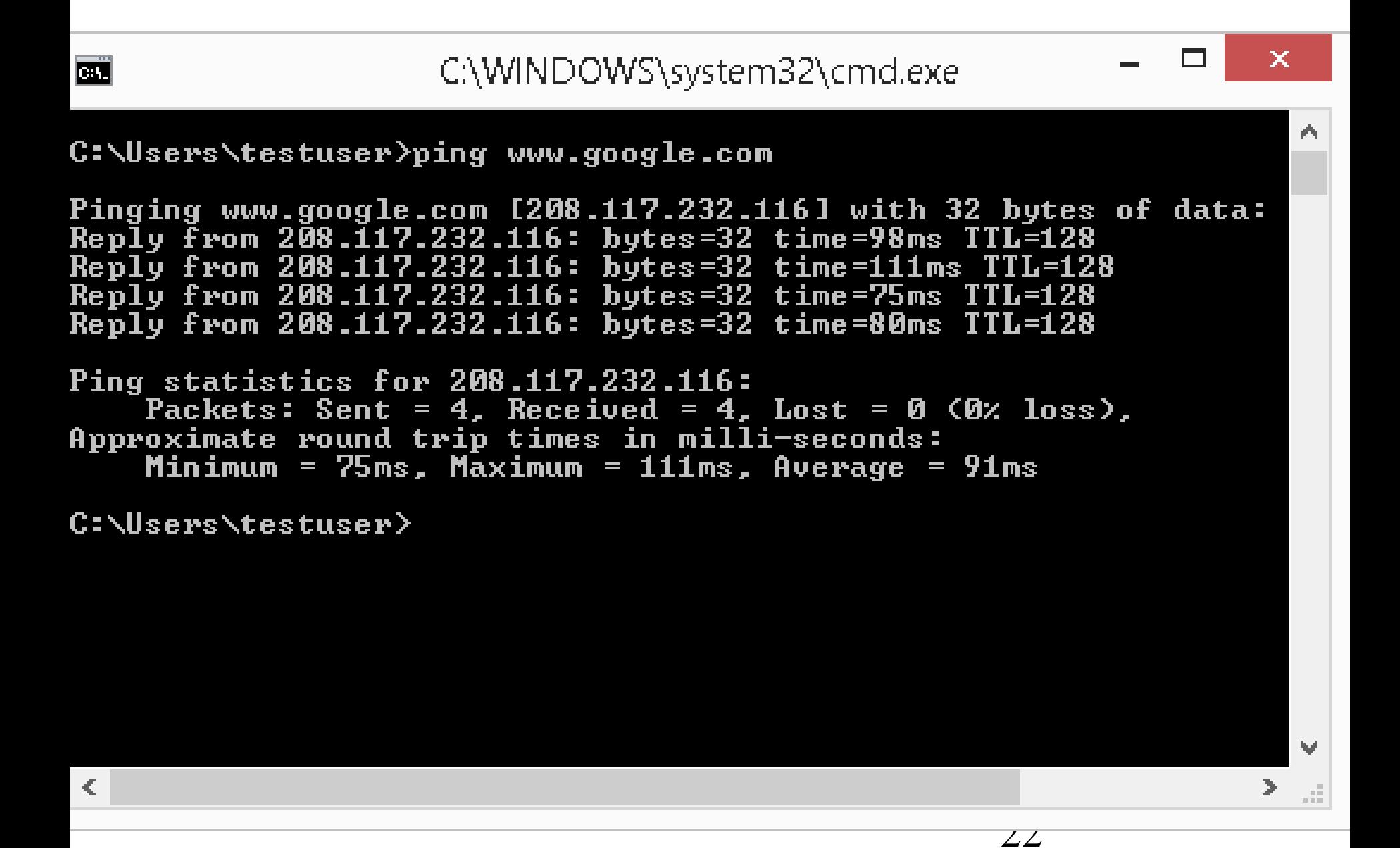

### **WORKAROUND (continued)** • Step 5: Write down the IP address of the Web site:

#### C:\WINDC

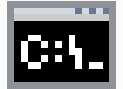

#### C:\Users\\estuser>ping www.g

Pinging www.google.com [208.<br>Reply from 208.117.232.116:<br>Reply from 208.117.232.116:  $Rep1y$  from 208.117.232.116: Reply from 208.117.232.116:

#### **WORKAROUND (continued)**

• Step 6: Close the command prompt window.

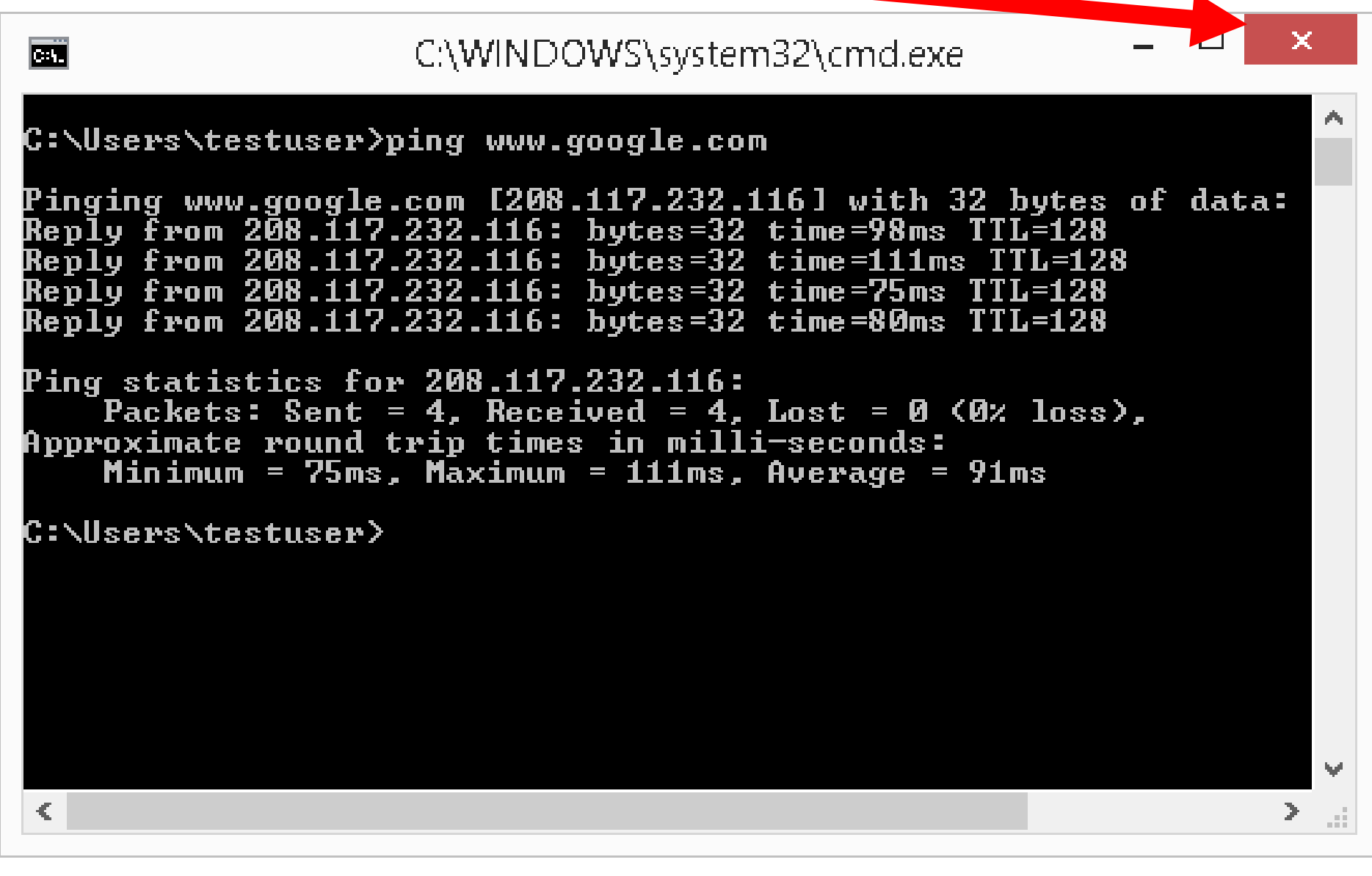

### **WORKAROUND (continued)** • Step 7: Start or restore the Web browser:

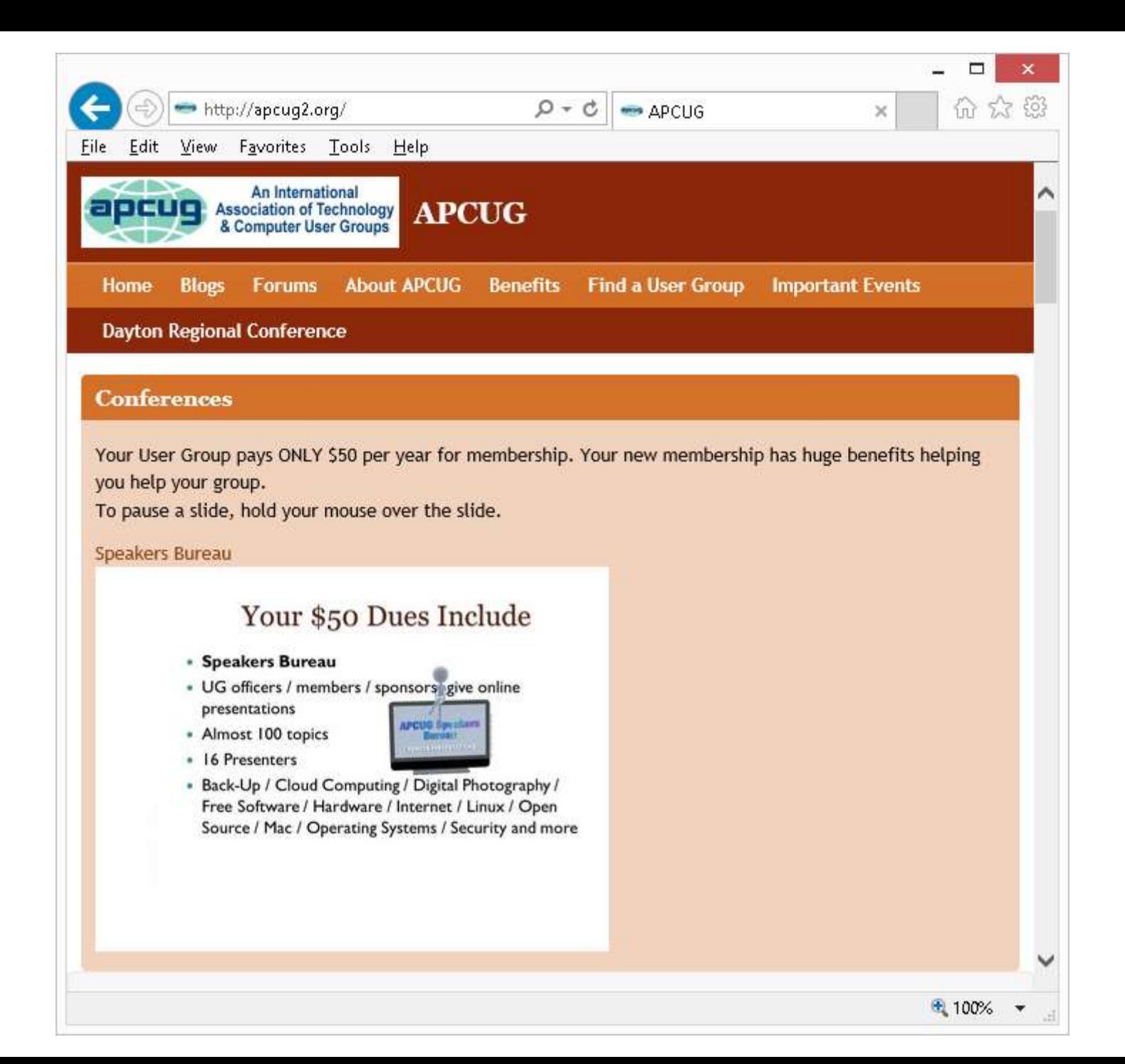

### **WORKAROUND (continued)** • Step 8: In the address box of the Web browser, type in http://<IP address of Web site>

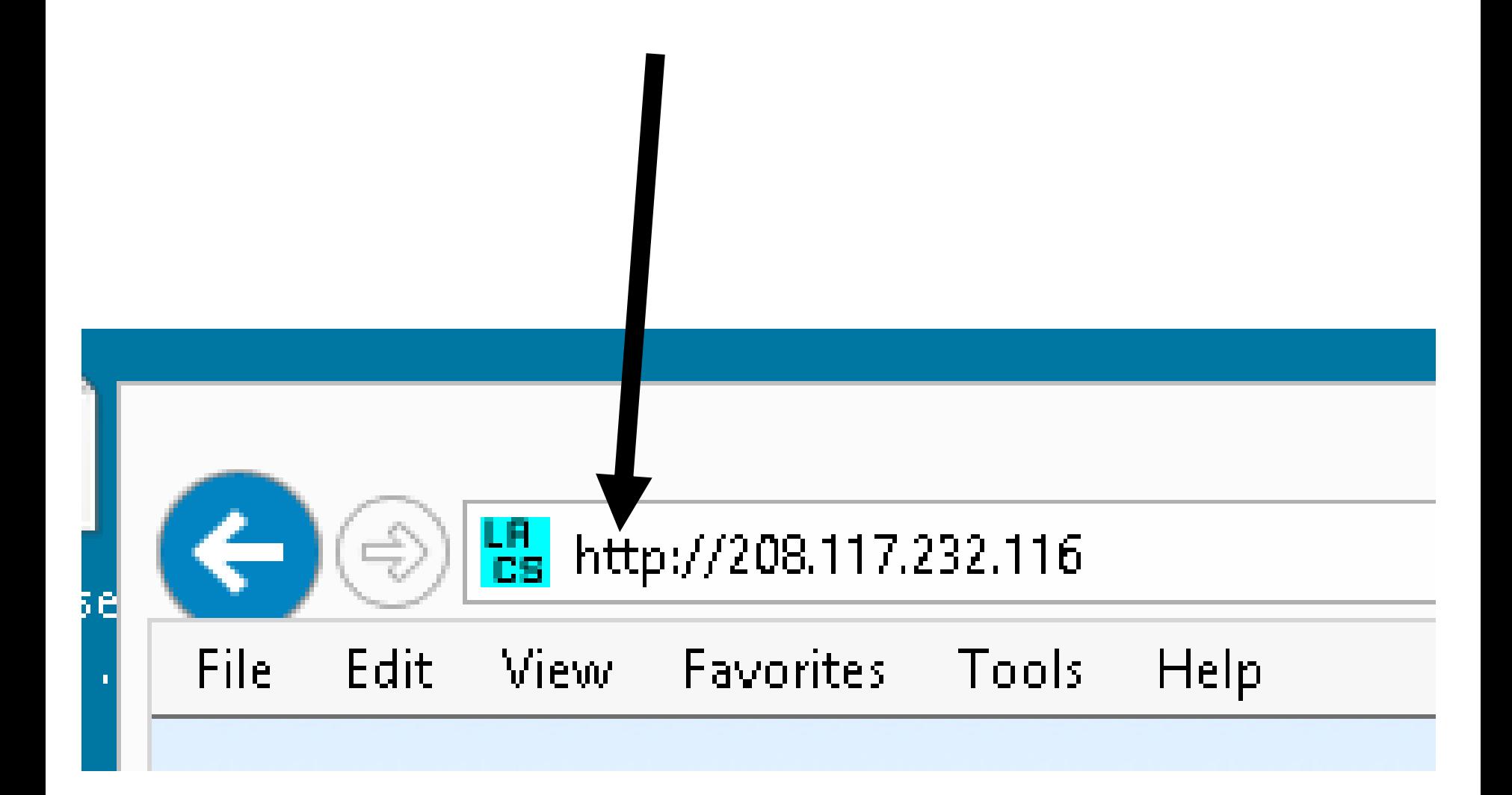

### **WORKAROUND (continued)** • Step 9: Click on the "Go" or "Refresh" button of the Web browser:

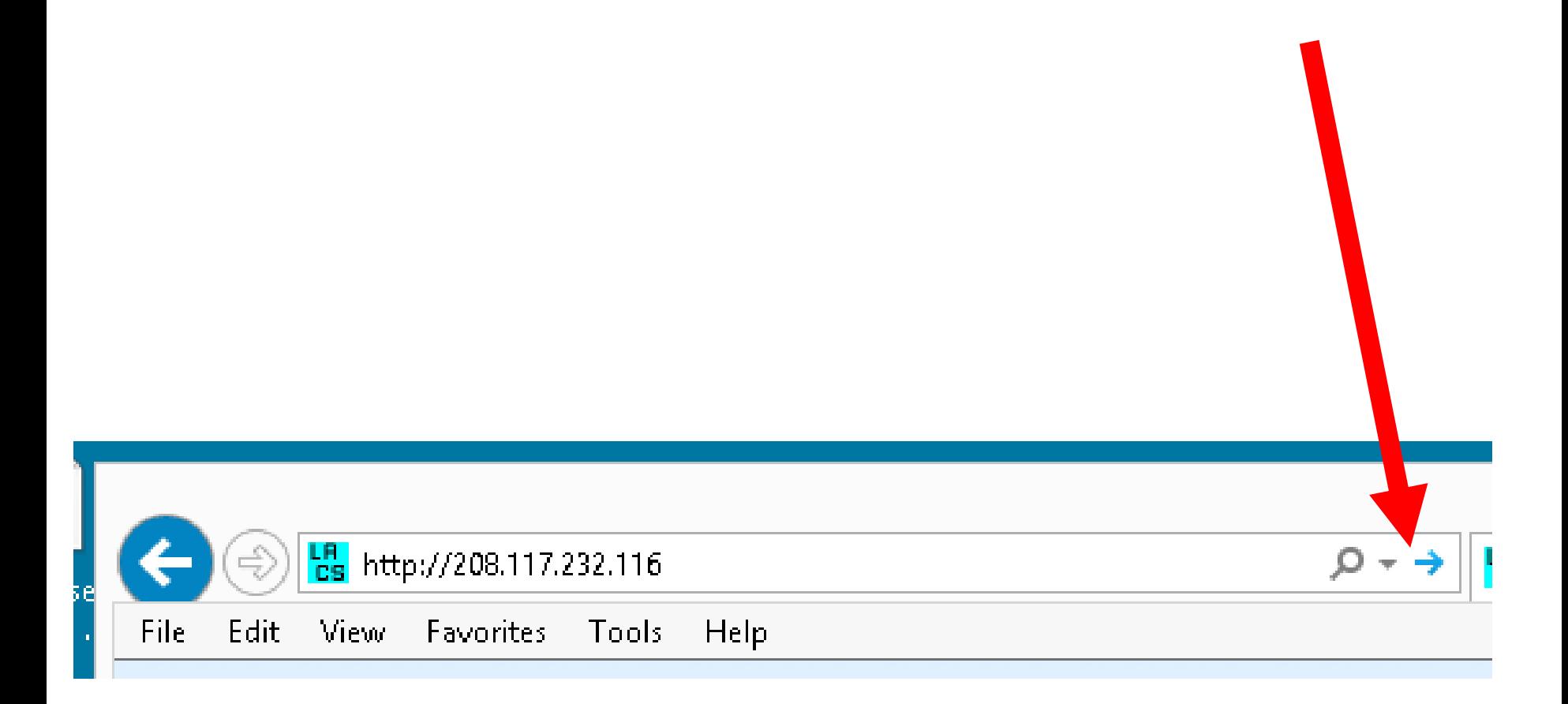

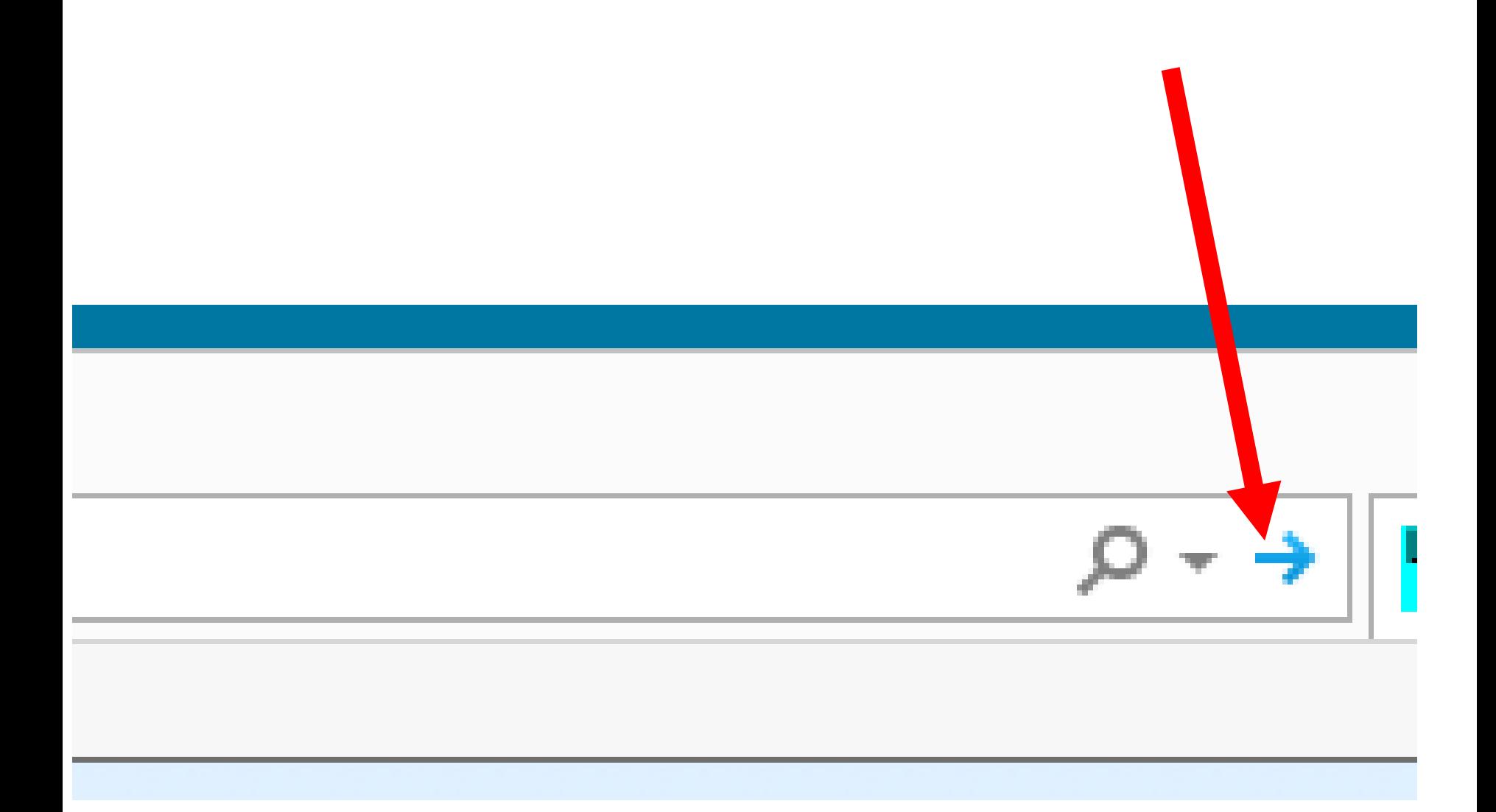

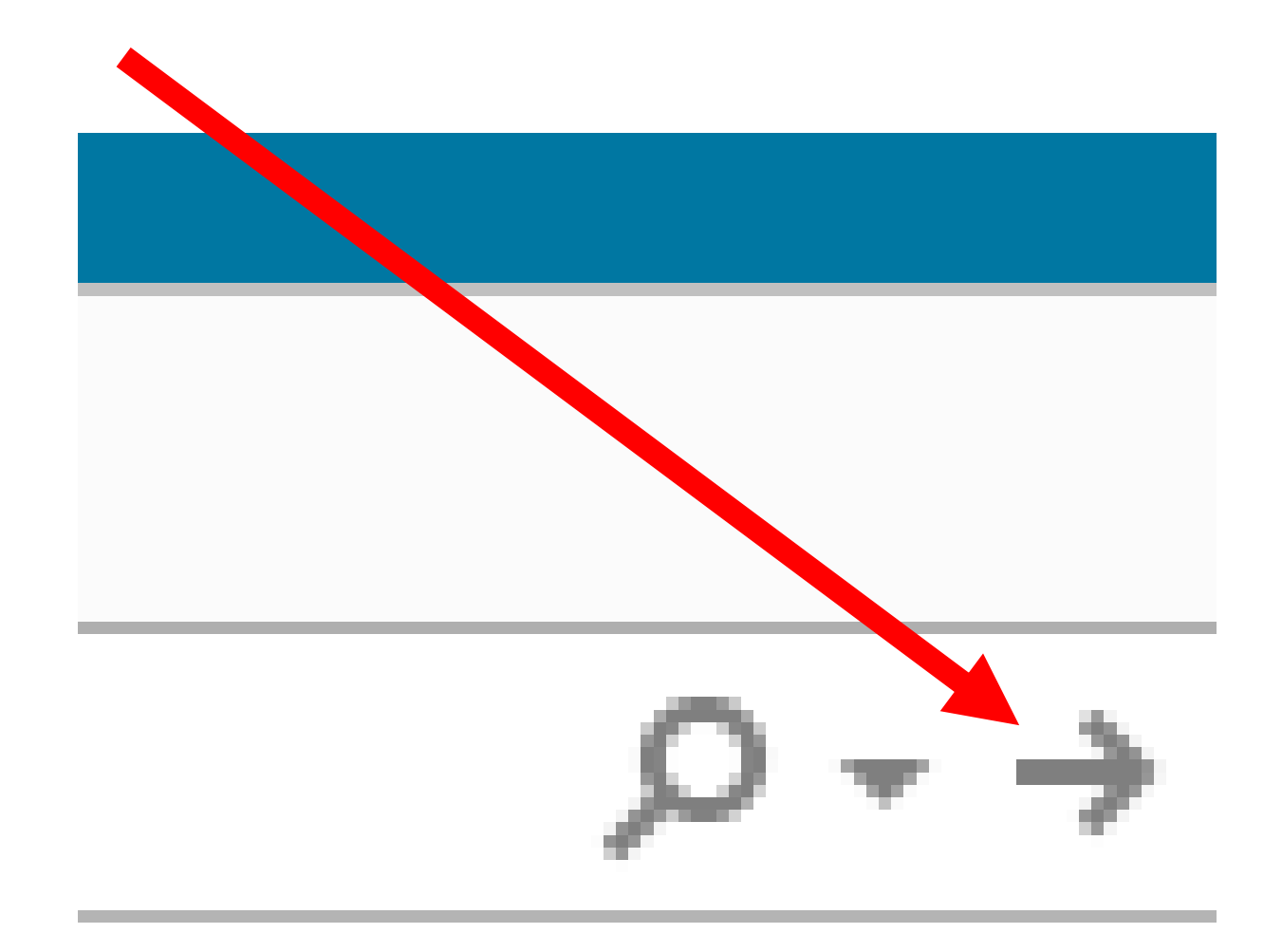

#### **WORKAROUND (continued)** • Step 10:

35 If your only problem is the malfunctioning of your assigned "Domain Name Server", you will now be able to access the desired Web site:

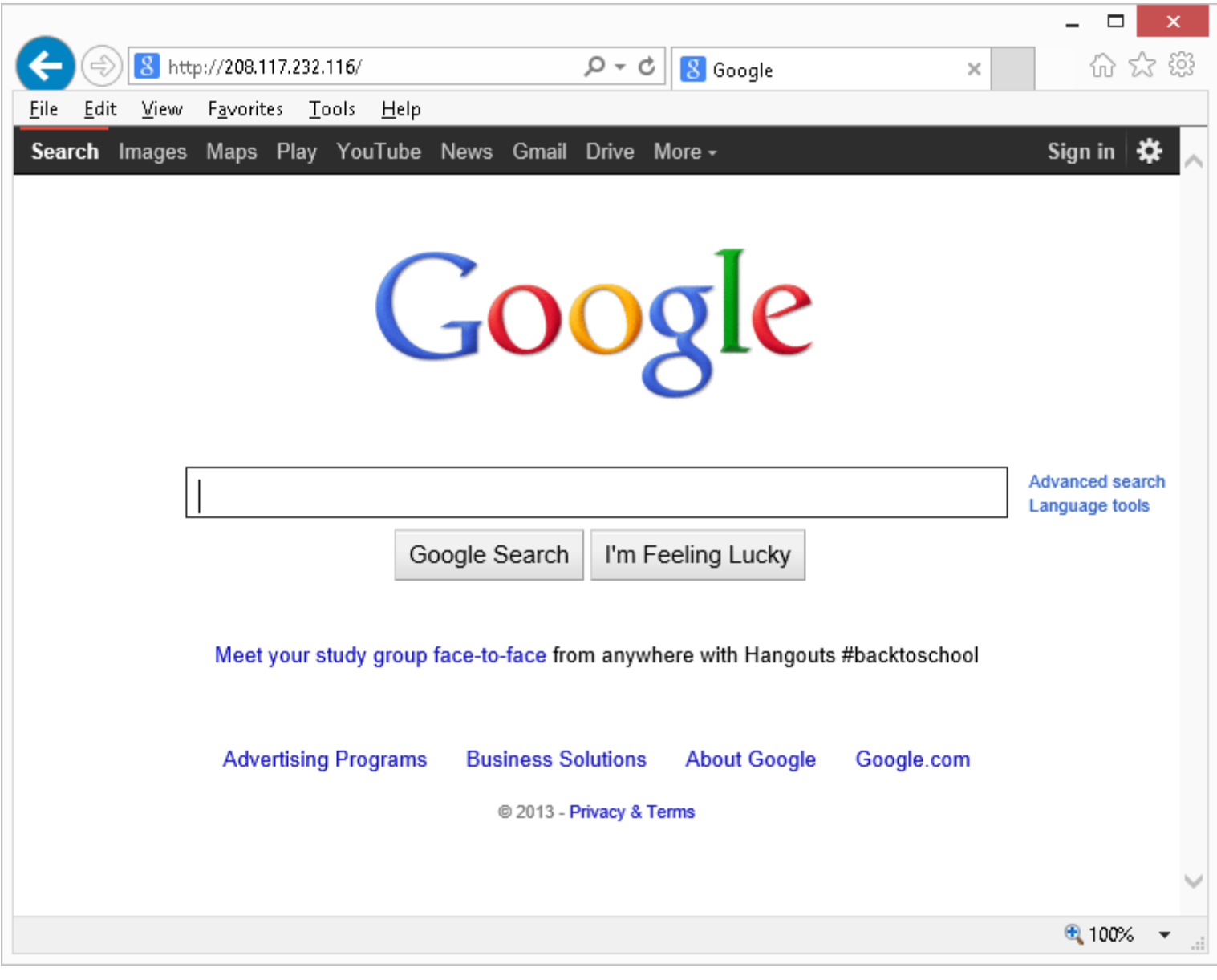